# **Panasonic**

WV-AS60

#### 重 要

#### WJ-HD316ファームウェアのインストールについて

PCソフトウェアパッケージ(WV-AS60)をご使用いただくために、場合に よってはWJ-HD316本体のファームウェアをインストールし、バージョンア ップする必要があります。WJ-HD316ファームウェアのバージョン確認及び インスト-ルの手順を以下に示します。

- 1.本CD-ROMに収録されているWJ-HD316のファームウェアのバージョ ンをReadme.txtにてご確認ください。
- 2.WJ-HD316本体のファームウェアのバージョンを次の手順により[バージ ョン情報]の■ソフトウェア V1.XXにてご確認ください。
	- V1.40以前:

WJ-HD316本体のSETUP MENU ー 「メンテナンス] ー [バージョン情報]

V1.45以降:

- (1) SFTUP MENUが簡単設定の場合 WJ-HD316本体のSETUP MENU ー [詳細設定へ] ー [メ ンテナンス] ー [バージョン情報]
- (2)SETUP MENUが詳細設定の場合 WJ-HD316本体のSETUP MENU ー 「メンテナンス] ー [バージョン情報]
- 3.本CD-ROMに収録されているWJ-HD316のファームウェアがWJ-HD316本体のファームウェアのバージョンよりも新しい場合のみ、本 CD-ROMに収録されているファームウェア(HD300.tgz)およびOSフ ァイル(qnxtcore.tgz)をWJ-HD316本体にインストールし、バージ ョンアップしてください。ファームウェアおよびOSファイルのインスト ール方法の詳細は、Firmupdate.txtをご覧ください。

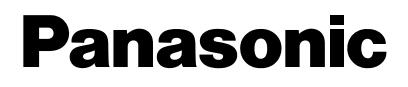

WV-AS60

### **IMPORTANT**

## **WJ-HD300 Series Firmware Installation**

To use the software package WV-AS60 along with the digital disk recorder WJ-HD300 series (hereinafter referred as to unit), there may be cases where the firmware installed in the unit should be updated.

Follow the procedures below to confirm the versions and, as necessary, to install the new version.

- **1.** To confirm the firmware version included in the CD-ROM, open "Readme.txt".
- **2.** Operate the setup menu of the unit as follows to confirm the displayed ■ **Software V1.XX** in the **[Version Information]** menu.

```
Ver 1.40 or earlier
[SETUP MENU] –>[Maintenance] –> [Version Information]
Ver 1.5x or later
[SETUP MENU] –> in Quick mode–> [Advanced Menu] –> [Maintenance] –> [Version Information]
Or
[SETUP MENU] –> in Advanced mode –>[Maintenance] –> [Version Information]
```
**3.** If the firmware version in the CD-ROM is later than that in the unit, install the firmware (HD300.tgz) and OS file (qnxtcore.tgz) from the CD-ROM to the unit. For details on installation procedures, refer to the installation guide included in "Firmupdate.txt" on the CD-ROM.

#### **Notes:**

- 1. Picture quality especially for objects noticeably moving will be improved in the [A] mode if the firmware in the unit is updated from 1.4x (or earlier) to 1.5x, though available recording time may be shortened by 30 % depending on such conditions as object move, etc.
- 2. Set up the recording quality again if you need the available recording time as same as before. For example: [Schedule] –> [REC Program] –> [Recording Program 1-4] –> and change from SFA to FQA.
- 3. Available recording time for [B] mode will not be affected by this update.